# Lesson 1: The micro:bit

Year 6 - Programming - Sensing

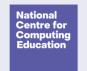

### Lesson 1: The micro:bit

#### To create a program to run on a controllable device

- I can apply my knowledge of programming to a new environment
- I can test my program on an emulator
- I can transfer my program to a controllable device

## What is a micro:bit?

The micro:bit is a tiny computer.

You can write programs for the micro:bit on your computer and then transfer them to the micro:bit to be run.

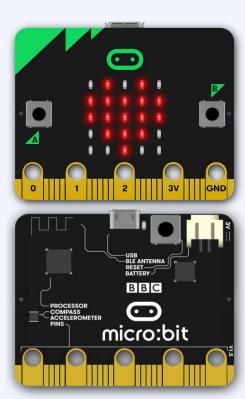

## Parts you will be using - can you find them?

- 1. A and B buttons
- 2. LED display
- 3. Accelerometer and compass
- 4. USB port to connect to a

computer

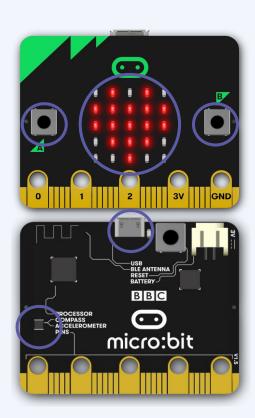

## The micro:bit programming environment

Go to makecode.microbit.org

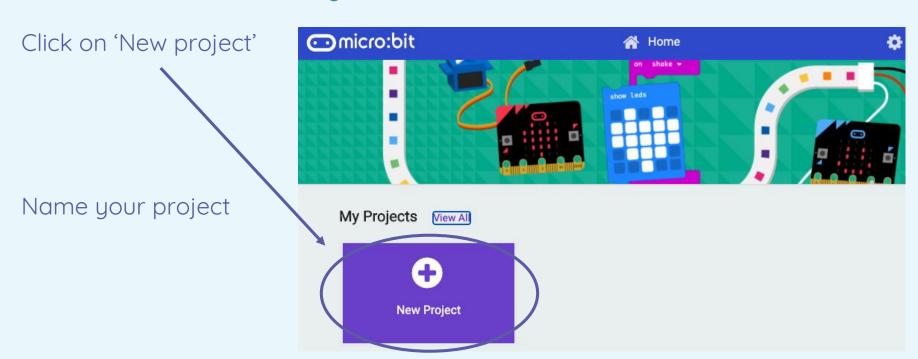

## The micro:bit programming environment

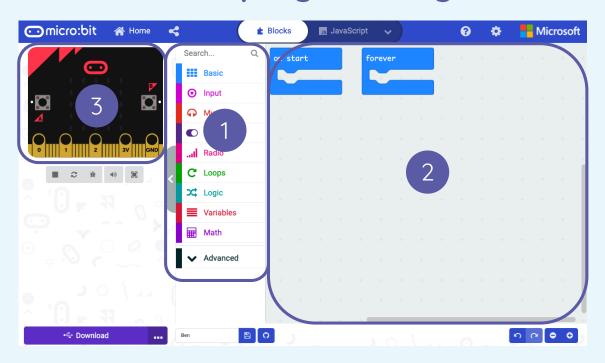

- 1. Programming blocks choose your blocks
- 2. Programming area place your blocks
- 3. Emulator a simulation of a physical micro:bit where you can test your code

Explore the environment — does it look familiar?

## Your first micro:bit code

Use the **Basic** blocks to:

- 1. Display an image on the LEDs
- 2. Display a piece of text
- 3. Combine an image and text to make a sequence

You will need to place your code inside the on start block:

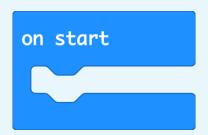

Check your code as it runs on the emulator.

## Test your program using the emulator

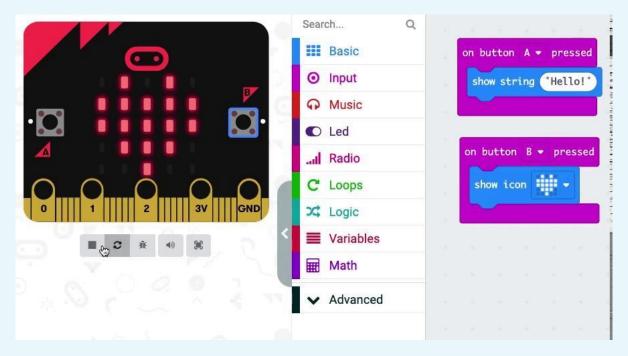

The emulator lets you test your code before you flash it to your micro:bit.

## **Using inputs**

#### Algorithm:

When button A is pressed, show the message "Hello" three times.

When button B is pressed, show a heart symbol.

Test your program on the emulator.

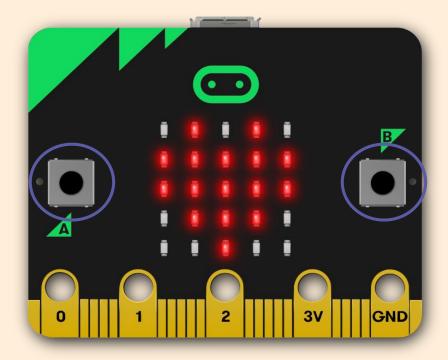

# Running code on a micro:bit

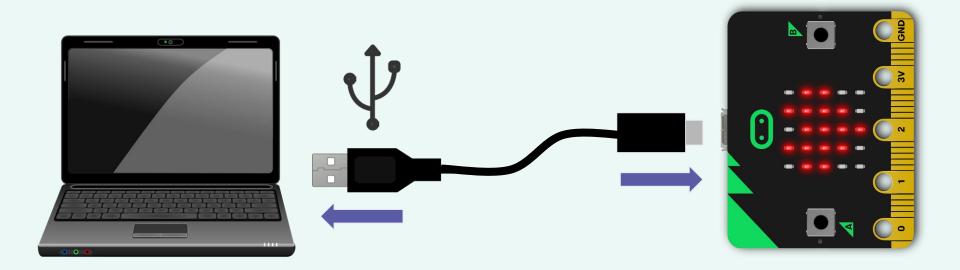

Connect the micro:bit to your computer using the USB cable.

## Flashing your program

- 1. Click on 'Download'
- Locate the file in your'Downloads' folder
- 3. Copy the file from the folder to the MICROBIT drive
- 4. Run the program on your micro:bit

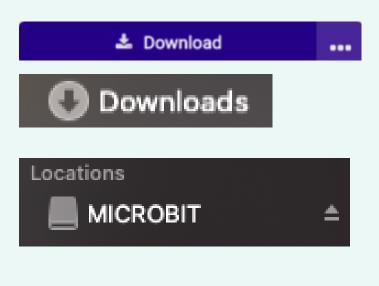

## Change your program

The micro:bit will only run code which has been downloaded.

If you change the code in the editor, you need to download it again on to your micro:bit.

Try changing what each button does in your program, then download it again on to your micro:bit.

# Input, process, output

The buttons can be used to an instruction to the micro:bit.

A is carried out on the micro:bit.

The \_\_\_\_ can be displayed on the LEDs.

INF

5

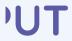

## Accelerometer - input, process, or output?

The accelerometer is a sensor that detects movement.

Why do these devices need to detect movement?

Think, pair, share.

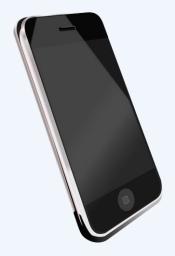

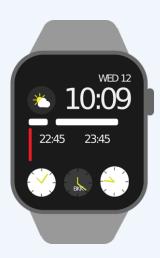

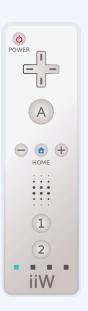

# How confident are you? (1-3)

- I can apply my knowledge of programming to a new environment
- I can test my program on an emulator
- I can transfer my program to a controllable device

3 - Very confident

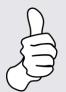

2 - Unsure

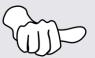

1 - Not confident

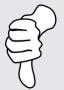

## **Next lesson**

#### In this lesson, you...

Familiarised yourself with the micro:bit as an input, process, output device

Created and flashed a program to the device

#### Next lesson, you will...

Look at how selection can be used to direct the flow of a program in a micro:bit project